Espace pédagogique de l'académie de Poitiers > Site du collège Jules Michelet (Angoulême) > <https://etab.ac-poitiers.fr/coll-jules-michelet-angouleme/spip.php?article455> - Auteur : Webmestre

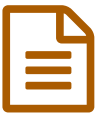

Changer son mot de passe pour l'ENT<br>
publié le 23/09/2011 - mis à jour le 31/08/2023

Il est préférable que le mot de passe pour se connecter à l'ENT soit changé de temps en temps durant l'année scolaire. Cela fait partie de la sécurité informatique mais aussi d'une des compétences que les élèves doivent acquérir.

## **Pour changer son mot de passe :**

- se connecter aux téléservices à l'adresse dans son navigateur : <https://ent16.lacharente.fr/>
- sur la page d'accueil personnel à l'ENT, dans la rubrique "Mes applications", cliquer sur "Applications" :

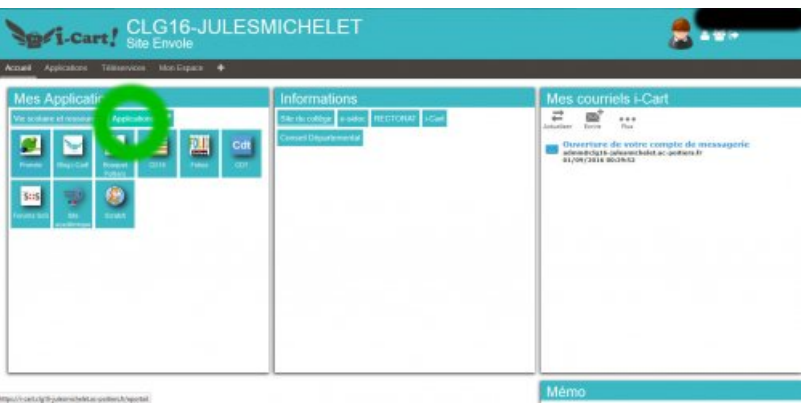

▶ cliquer ensuite sur "EOE" :

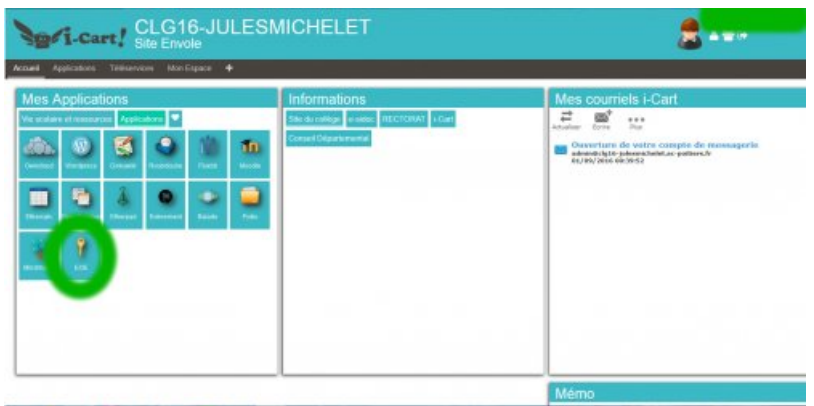

 saisir alors le mot de passe actuel puis le nouveau mot de passe choisi à deux reprises puis cliquer sur "Modifier" et à la fin de ne pas oublier de se déconnecter de l'ENT en cliquant sur la flèche en haut à droite de la fenêtre (juste endessous de son nom et prénom) :

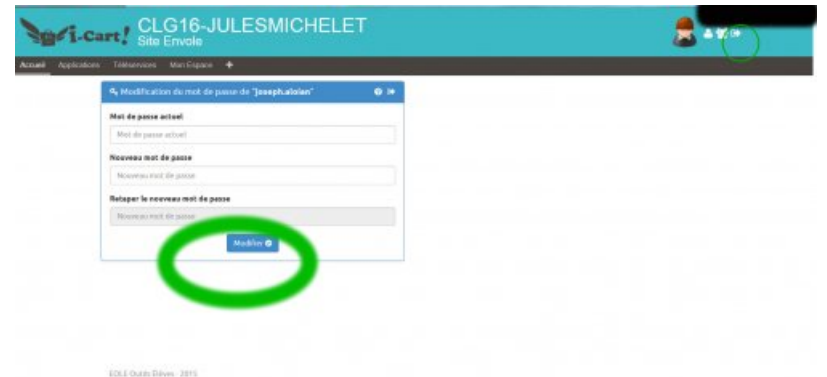

Avertissement : ce document est la reprise au format pdf d'un article proposé sur l'espace pédagogique de l'académie de Poitiers.

Il ne peut en aucun cas être proposé au téléchargement ou à la consultation depuis un autre site.

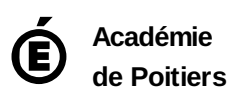